This device is designed for connection to hazardous electric voltages. Ignoring this warning can result in severe personal injury or mechanical damage. To avoid the risk of electric shock and fire, the safety instructions of this guide must be observed and the guidelines followed. The specifications must not be exceeded, and the device must only be applied as described in the following. Prior to the commissioning of the device, this installation guide must be examined carefully. Only qualified personnel (technicians) should install this device. If the equipment is used in a manner not specified by the manufacturer, the protection provided by the equipment may be impaired.

Until the device is mounted, do not connect hazardous voltages to the device. The following operations should only be carried out on a disconnected device and under ESD safe conditions: General mounting, connection and disconnection of wires.

Do not open the front plate of the device as this will cause damage to the connector for the display / programming front SCU-PDM1 or SCU-PDM2. This device contains no DIP-switches or jumpers. Units must be mounted on a DIN rail according to DIN 60715

## **SAFETY INSTRUCTIONS**

#### **Receipt and unpacking**

Unpack the device without damaging it. The packing should always follow the device until it has been permanently mounted. Check at the receipt of the device to ensure the type corresponds to the one ordered.

#### **Environment**

Avoid direct sunlight, dust, high temperatures, mechanical vibrations and shock, as well as rain and heavy moisture. If necessary, heating in excess of the stated limits for ambient temperatures should be avoided by way of ventilation. All devices can be used for Measurement / Overvoltage Category II and Pollution Degree 2. The module is designed to operate safely at an altitude of 2000m or less.

# *Quick Start Guide Quick Start Guide* **Sense** Universal Signal Conditioners

#### VAUTOMATIONDIRECT

#### **Mounting**

Mounting and connection of the device should comply with national legislation for mounting of electric materials, i.e. wire cross section, protective fuse, and location. Descriptions of input 7 output and supply connections are shown in this installation guide and on the side label. The following apply to hazardous voltage-connected devices:

The max. protective fuse is 10A. A power switch shall be easily accessible and close to the device. The power switch shall be marked as the disconnecting unit for the device.

#### **UL installation requirements**

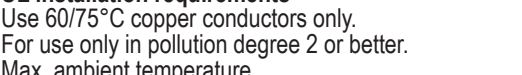

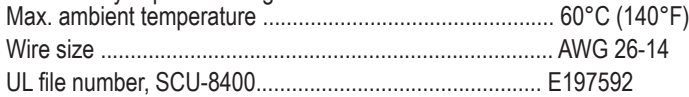

The device is an Open Type Listed Process Control Equipment. To prevent injury resulting from accessability to live parts the equipment must be installed in an enclosure.

#### **Calibration and adjustment**

During calibration and adjustment, the measuring and connection of external voltages must be carried out according to the specifications of this installation guide. The technician must use tools and instruments that are safe to use. **Cleaning**

When disconnected, the device may be cleaned with a cloth moistened with distilled water.

## **Technical Specifications**

 $SCU-8400$   $SCU-PDM2$ SCU-PDM1

**Copyright 2022, Automationdirect.com® Incorporated All Rights Reserved**

## $\boldsymbol{\mathscr{N}}$  WARNING  $\boldsymbol{\mathscr{N}}$

3505 HUTCHINSON ROAD CUMMING, GA 30040-5860

ProSense Universal Uni- / Bi-Polar Transmitter Signal Conditioner model SCU-8400 is a single input device that accepts uni- / bi-polar milliampere or voltage or potentiometer inputs and provides a selectable single uni- / bi-polar analog output. It features a plastic slim-line housing, integral 35mm DIN rail mounting adapter, and removable screw terminals. The detachable SCU-PDM1 or SCU-PDM2 programming / display module (purchased separately) is required for unit configuration. The programming / display module may remain affixed for operational display of input and output values.

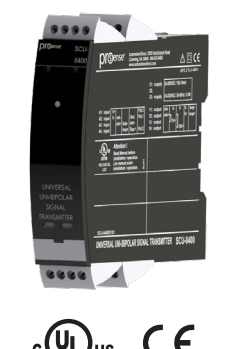

#### **Models:**

## **SCU-8400 - Universal Uni- / Bi-Polar Signal Transmitter SCU-PDM1 or SCU-PDM2 - Display / Programming Module**

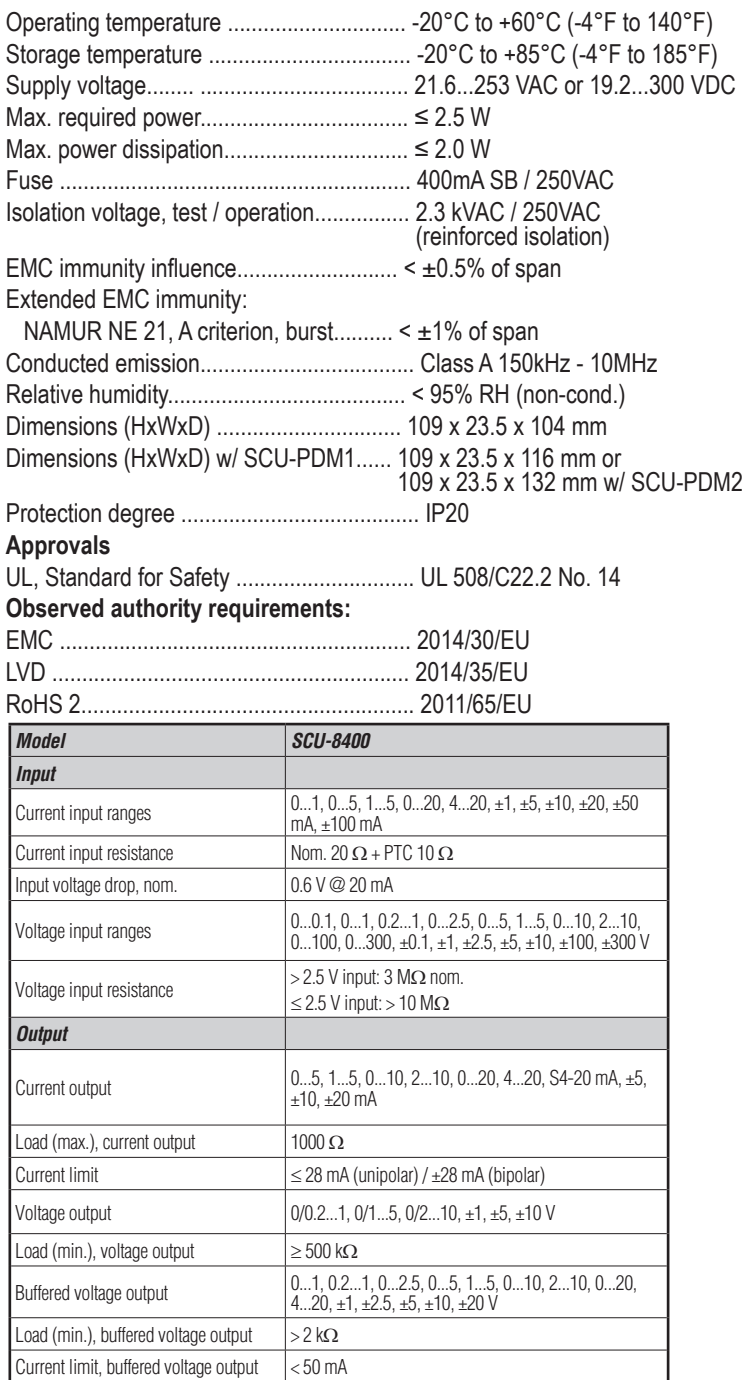

## **Installation:**

This installation guide for technical personnel covers the following products:

#### **Mounting SCU-PDM1 or SCU-PDM2:**

- 1. Insert the tabs of the SCU-PDM1 or SCU-PDM2 into the holes at the top of the device.
- 2. Swing the SCU-PDM1 or SCU-PDM2 down until it snaps into place.

## **Removing the SCU-PDM1 or SCU-PDM2:**

- 3. Push the release button on the bottom of the SCU-PDM1 or SCU-PDM2 and swing out and up.
- 4. With the SCU-PDM1 or SCU-PDM2 hinged up, remove it from the holes at the top of the device.

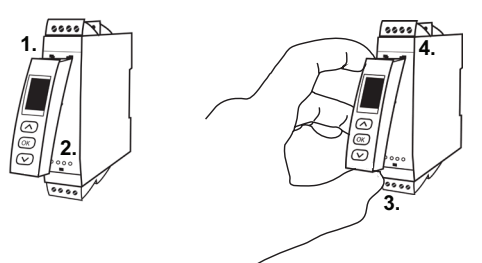

#### **Mounting on DIN rail:**

Place top notch of module onto DIN rail and then press lower portion onto DIN rail until it snaps in place.

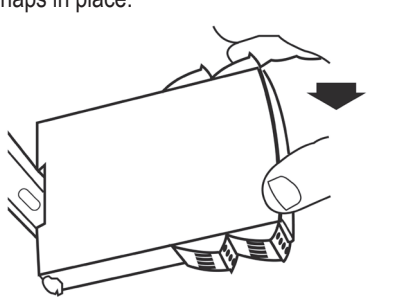

**Removing from DIN rail:**

Remember to remove the connectors with hazardous voltages. Detach the device from DIN rail by lifting the bottom lock.

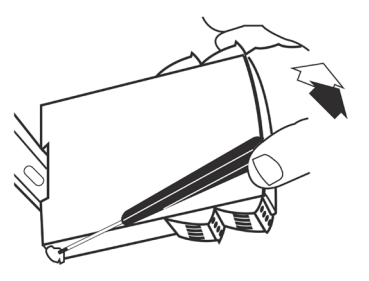

#### **Wiring:**

Max. wire size 1 x 2.5 mm2 stranded wire. Screw terminal torque 0.5 Nm.

## **Side Label**

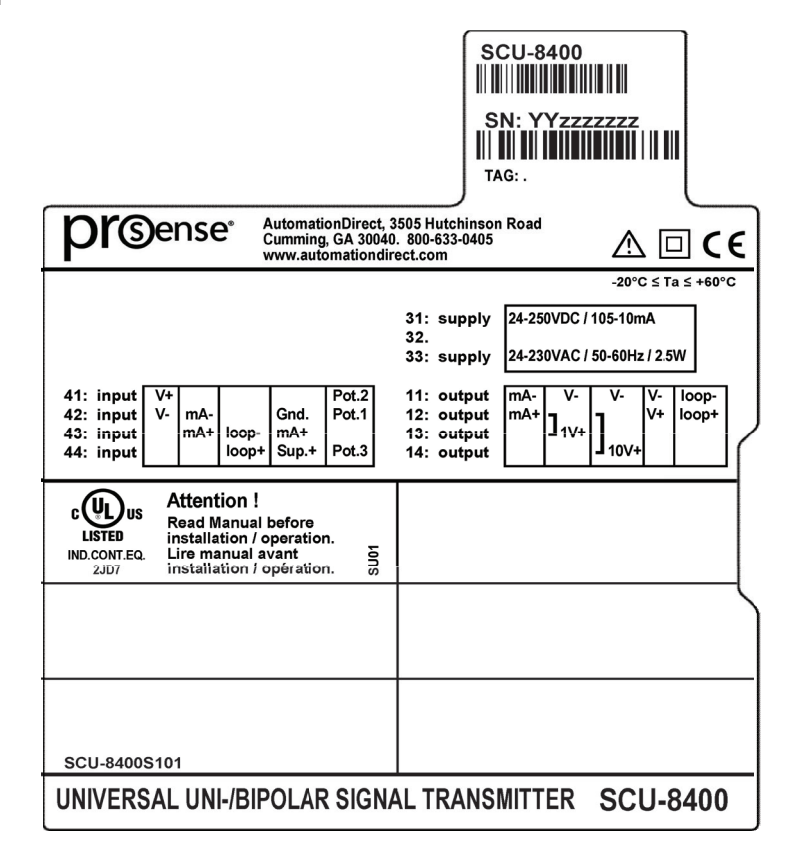

Note: Additional specifications available at [www.AutomationDirect.com](http://www.AutomationDirect.com)

#### **Configuring a new unit**

- Mount the unit on a 35mm DIN rail and connect supply, input and output wires to the appropriate terminals based on the connection diagrams in this Quick Start Guide.
- Snap the SCU-PDM1 or SCU-PDM2 Programming Module on the front of the unit.
- Power up the unit.
- The unit should display the configuration menu similar to the figure below. If not, press  $\overline{C} \times$  once.

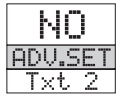

- Press  $\overline{\text{C}}$  to begin configuration. Press  $\overline{\text{C}}$  or  $\overline{\text{C}}$  to scroll through options on each step. Press  $\overline{\text{C}}$  to confirm an option and move to the next step.
- $\cdot$  Press and hold  $(x)$  to step backwards through the configuration menu.

## **Abbreviations used on the SCU-PDM1 or SCU-PDM2 display**

Monitoring ±10 VDC output from a DC current transducer monitoring DC amperage and direction of flow into a 4-20mA input on a PLC.

In the configuration menu press  $\triangle$  or  $\heartsuit$  until VOLT is displayed for IN.TYPE. Press OK

Select input range. Press  $\curvearrowright$  or  $\curvearrowright$  until ~10 is displayed for V.RANGE. Press (OK)

Select input units. Press  $\curvearrowright$  or  $\curvearrowright$  until A is displayed for UNIT. Press **OK** 

Select decimal point location. Press  $\sim$  or  $\sim$  until 111.1 is displayed for DEC.P. Press  $\overline{^\circ}$ 

Set display value for minimum input. Press  $\Diamond$  or  $\Diamond$  until -100.0 is displayed for DISP.LO. Press OK

Set display value for maximum input. Press  $\curvearrowright$  or  $\curvearrowright$  until 100.0 is displayed for DISP.HI. Press  $\overline{\text{OK}}$ 

Select output mode. Press  $\curvearrowright$  or  $\vee$  until CURR is displayed for ANA.OUT. Press OK

Select active output. Press  $\curvearrowright$  or  $\curvearrowright$  until ACTI is displayed for OUT.MOD. Press OK

Select output range. Press  $\bigcirc$  or  $\bigcirc$  until 4-20 is displayed for **O.RANGE.** Press<sup>(OK)</sup>.

Select no error limit. Press  $\curvearrowright$  or  $\curvearrowright$  until NO is displayed for ERR. LO. Press **OK** 

Select no error limit. Press  $\sim$  or  $\sim$  until NO is displayed for ERR. HI. Press OK

Set analog output response time. Press  $\Diamond$  or  $\lor$  until 0.0 is displayed for RESP. Press  $\circ$ K

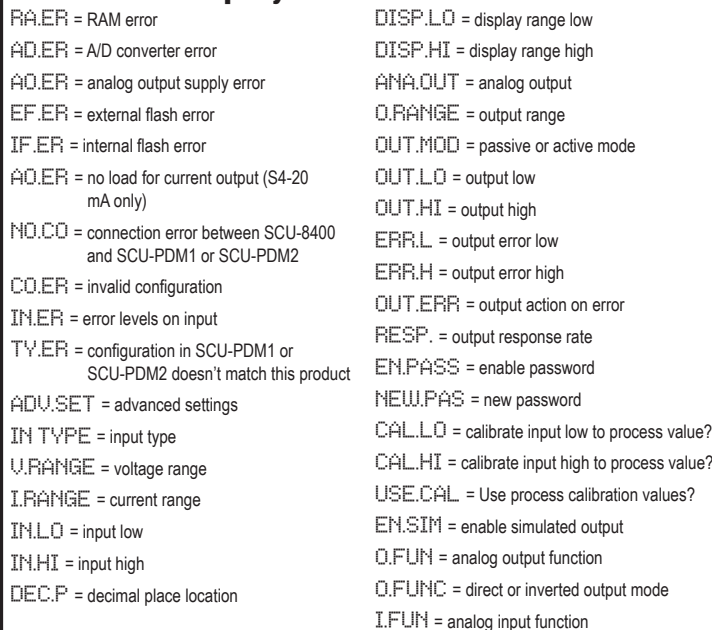

displayed for RESP. Press (OK) • Wait while the settings are stored and the unit switches to run mode.

**• Select input range. Press**  $\curvearrowright$  **or**  $\triangledown$  **until**  $\sim$  **20 is displayed for** I.RANGE**. Press** ;**.**

**• Select input units. Press**  $\curvearrowright$  **or**  $\vee$  **until mA** is displayed for UNIT. Press  $\circ$ **.** 

**• Select decimal point location. Press**  $\curvearrowright$  **or**  $\vee$  **until 111.1 is displayed for DEC.P. Press**  $\overline{)$ **<sup>ok</sup>** 

**Application Example - Bi-Polar ± 10VDC Input from DC Current Transducer to Current Output**

> **• Set display low. Press**  $\curvearrowright$  **or**  $\curvearrowright$  **until -20.0 is displayed for** DISP.LO**. Press** ;**.**

> **• Set display high. Press**  $\curvearrowright$  **or**  $\curvearrowright$  **until 20.0 is displayed for** DISP.HI**. Press** ;**.**

**• Select output mode. Press**  $\curvearrowright$  **or**  $\triangledown$  **until**  $\cup$  **OLT is displayed for** ANA.OUT. Press  $\circ$ 

**• Select voltage output type. Press**  $\curvearrowright$  **or**  $\triangledown$  **until VBUF is displayed for O.TYPE. Press**  $\overline{OK}$ **.** 

**• Select output range. Press**  $\curvearrowright$  **or**  $\triangledown$  **until**  $\triangle 10$  **is displayed for** O.RANGE**. Press** ;**.**

**• Select low input error. Press**  $\curvearrowright$  **or**  $\curvearrowright$  **until**  $\forall$ **ES is displayed for ERR.LO. Press**  $\circ$ **<sup>k</sup>**.

**• Set the low input limit. Press**  $\curvearrowright$  **or**  $\curvearrowright$  **until -21.0 is displayed for** mA**. Press**  $\overline{X}$ 

**• Select the error output state. Press**  $\curvearrowright$  **or**  $\triangledown$  **until DOWN is displayed for OUT.ERR. Press**  $\overline{OR}$ 

**• Select high input error. Press**  $\curvearrowright$  **or**  $\triangledown$  **until**  $\vee \in S$  **is displayed for ERR.HI. Press**  $OR$ 

- **Set the high input limit. Press**  $\curvearrowright$  **or**  $\curvearrowright$  **until 21.0 is displayed for** mA**. Press**  $\circ$  $\times$   $\cdot$
- **Select the error output state. Press**   $\bigwedge$  or  $\bigvee$  until UP is **displayed for <b>OUT.ERR.** Press  $\overline{OR}$ .

**• Set analog output response time. Press**  $\curvearrowright$  **or**  $\vee$  **until 0.0 is displayed for RESP. Press**  $\overline{OK}$ **.** 

• *To load the configuration from the SCU-PDM1 or SCU-PDM2 into the*   $SCU-8400$ . Press  $\curvearrowright$  or  $\curvearrowright$  until LOAD is displayed for MEMORY. Press **OK** 

• Wait while the settings are stored and the unit switches to run mode.

The SCU-8400 will provide a 12mA signal for zero flow conditions, 4ma at 100A negative flow, and 20mA at 100A positive flow.

 The SCU-8400 will provide a 4mA signal when the potentiometer is turned to zero % and 20mA at 100 %.

**• Wait while the settings are stored and the unit switches to run mode.**

**The SCU-8400 will provide a -10 VDC signal for -20 mA input and a 10 VDC signal for a 20 mA signal. If a low input error occurs the output will drop to -11.5 VDC and if a high input error occurs the output will rise to 11.5 VDC. See output limits and error indication tables from manual for more detail.**

## **Application Example - Bi-Polar Current Input to Bi-Polar Voltage Output**

**• In the configuration menu press**  $\curvearrowright$  **or**  $\vee$  **until CURR is displayed for IN.TYPE. Press**  $\overline{OK}$ **.** 

**Several useful functions are in the Advanced Settings Menu. To get to the Advanced Settings Menu, Press**  $\curvearrowright$  **or**  $\curvearrowright$  **until**  $\vee \text{E}$  **is**  $\breve{\phantom{a}}$ **displayed for the first screen of the configuration menu that looks like this:**

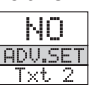

**The configuration of the SCU-8400 can be saved into the SCU-PDM1 or SCU-PDM2. The SCU-PDM1 or SCU-PDM2 can then be moved to another unit (must be the same part number) and the configuration loaded into the new unit.**

• Enter Advanced Settings menu and then press  $\Diamond$  or  $\Diamond$  until MEM is displayed for SETUP. Press  $\circ$ 

• *To save the configuration into the SCU-PDM1 or SCU-PDM2. Press*  $\curvearrowright$ or  $\vee$  until SAVE is displayed for MEMORY. Press  $\circ$   $\circ$ 

**Password Protection allows the user to create a 4-digit password (0000-9999) to prevent tampering with configuration settings if the SCU-PDM1 or SCU-PDM2 is left mounted to the front of the signal conditioner.**

• Enter Advanced Settings menu and then press  $\curvearrowright$  or  $\curvearrowright$  until PASS is displayed for SETUP. Press  $\circ$ 

• *To enable password protection.* Press  $\curvearrowright$  or  $\triangledown$  until YES is displayed for EN.PASS. Press (OK).

 $\overline{p}$  *To set a password.* Press  $\curvearrowright$  or  $\curvearrowright$  until the desired code is displayed for NEW PAS. Press  $($ <sup>OK</sup>

## **Advanced Operations**

## **Additional Help and Support**

- For product support, specifications, installation and troubleshooting, a Hardware User Manual can be downloaded from the On-line Documentation area of the *AutomationDirect* web site.
- For additional technical support and questions, call out Technical Support team @ 1-800-633-0405 or 770-844-4200

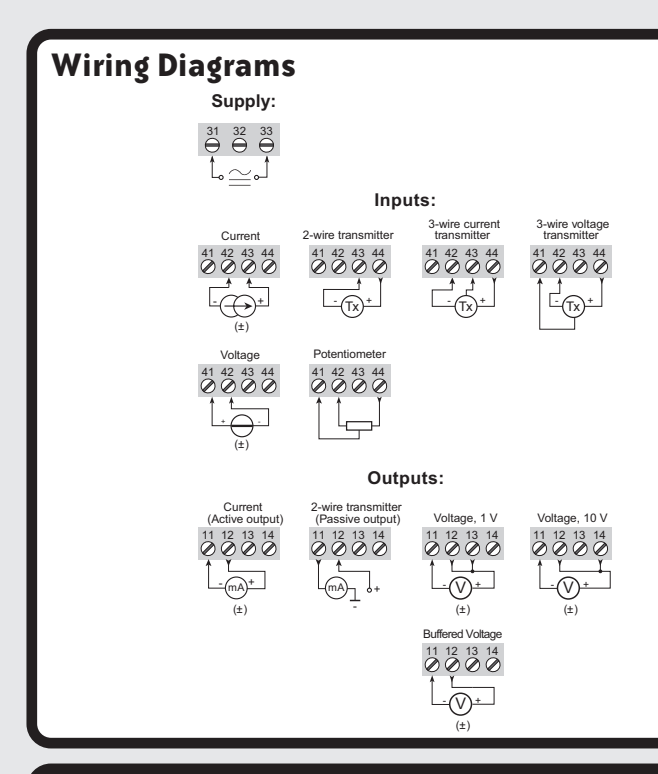

Convert a potentiometer position to a 0-100 percentage 4-20mA signal.

• Select input low. Press  $\sim$  or  $\sim$  until 100.0 is displayed for IN.HI.  $Press$   $(\nos$ 

• Select input units. Press  $\left(\bigwedge\right)$  or  $\left(\bigvee\right)$  until  $\mathbb{Z}$  is displayed for UNIT.  $Press$   $(x)$ 

• Select decimal point location. Press  $\curvearrowright$  or  $\curvearrowright$  until 111.1 is displayed for DEC.P. Press  $\overline{\phantom{a}}$  ok)

• Set display value for minimum input. Press  $\curvearrowright$  or  $\curvearrowright$  until 0.0 is displayed for DISP.LO. Press (OK)

• Set display value for maximum input. Press  $\curvearrowright$  or  $\curvearrowright$  until 100.0 is displayed for DISP.HI. Press  $(OR)$ .

• Select output mode. Press  $\left(\triangle\right)$  or  $\left(\vee\right)$  until CURR is displayed for ANA. OUT. Press OK

• Select active output. Press  $\curvearrowright$  or  $\curvearrowright$  until ACTI is displayed for OUT. MOD. Press **OK** 

• Select output range. Press  $\curvearrowright$  or  $\curvearrowright$  until 4-20 is displayed for **O.RANGE. Press OK** 

• Select no error limit. Press  $\curvearrowright$  or  $\triangledown$  until NO is displayed for ERR.  $L0.$  Press  $($  ok  $)$ 

• Select no error limit. Press  $\curvearrowright$  or  $\triangledown$  until NO is displayed for ERR.HI. Press **OK** 

• Set analog output response time. Press  $\curvearrowright$  or  $\curvearrowright$  until 0.0 is

## **Application Example - Potentiometer Input to Current Output**

## **Application Example - Potentiometer Input to Current Output - Cont'd**

Note: Help text for each abbreviation will scroll across the SCU-PDM1 or SCU-PDM2